# **110新生訓練**

**網路組 nss@cc.hfu.edu.tw 系統組 ciss@cc.hfu.edu.tw**

#### **華梵大學圖書資訊處**

# 學號@cat.hfu.edu.twGoogle **Microsoft** 學號@mail.hfu.edu.tw 學號@cloud.hfu.edu.tw 學號@cloud.hfu.edu.tw 為本校網路服務單一帳號

#### **雲端網路服務**

# Google Apps For Education Microsoft Office 365

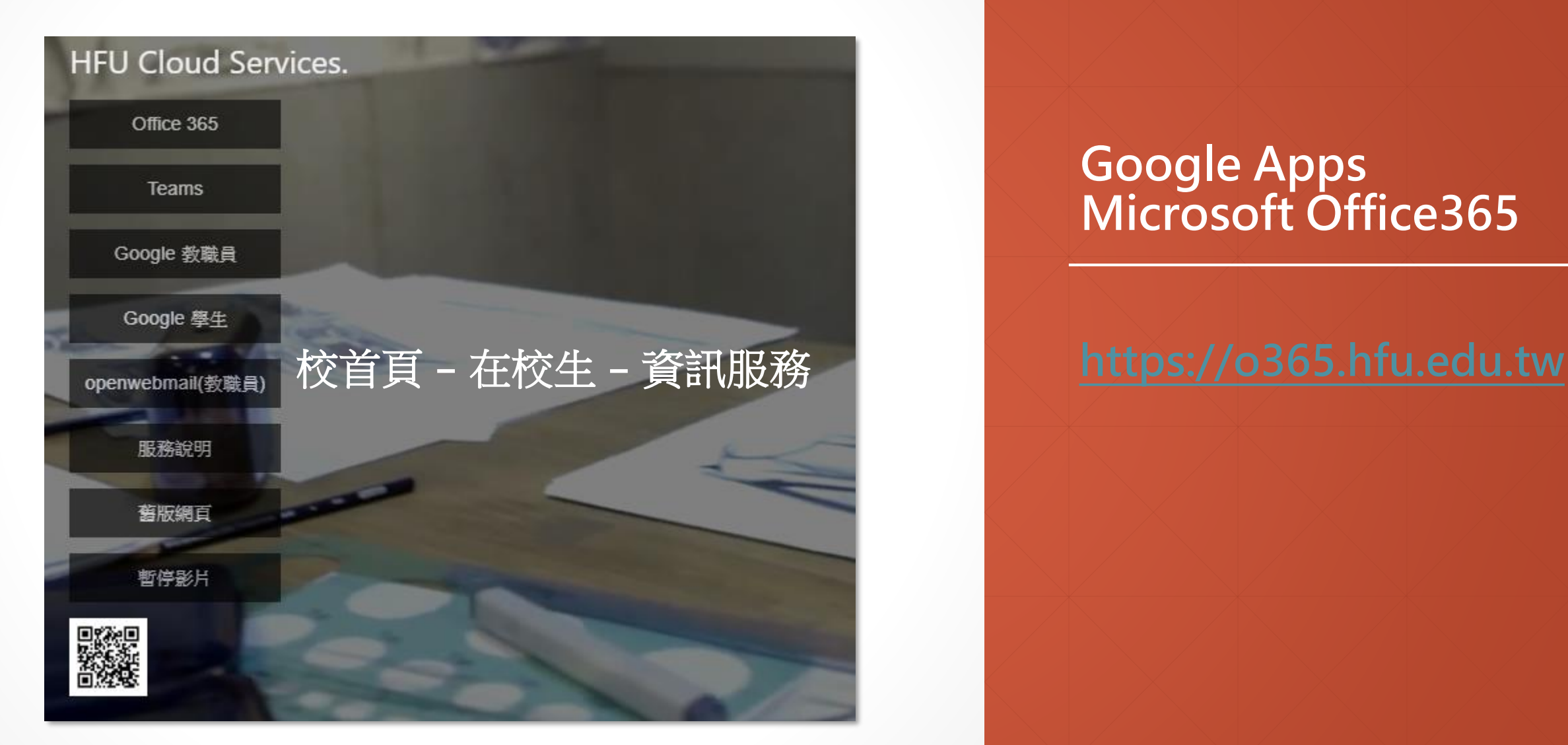

### **Google Apps Microsoft Office365**

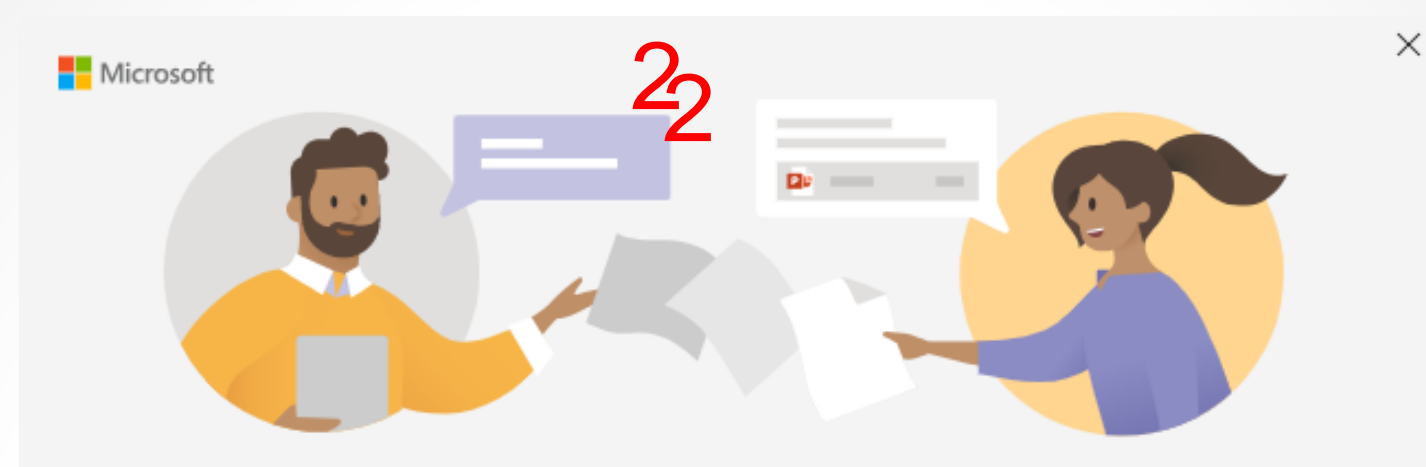

輸入您的公司、學校或 Microsoft 帳戶

thomasc@cloud.hfu.edu.tw

下一個

深入了解

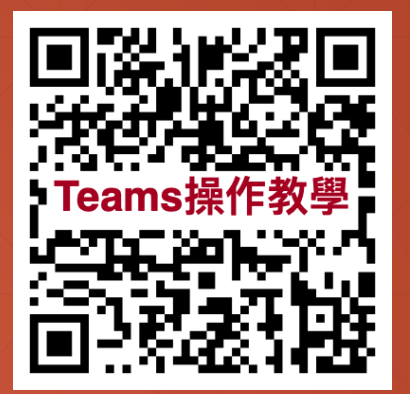

# **雲端網路服務-Teams**

**請使用@cloud.hfu.edu.tw登入Teams**

**Teams操作教學網站:** https://sites.google.com/gm.hfu.edu.tw/ teams

**教師:電郵帳號@cloud.hfu.edu.tw 學生:學號@cloud.hfu.edu.tw 密碼為身份證字號,帳密英文部分為小寫。**

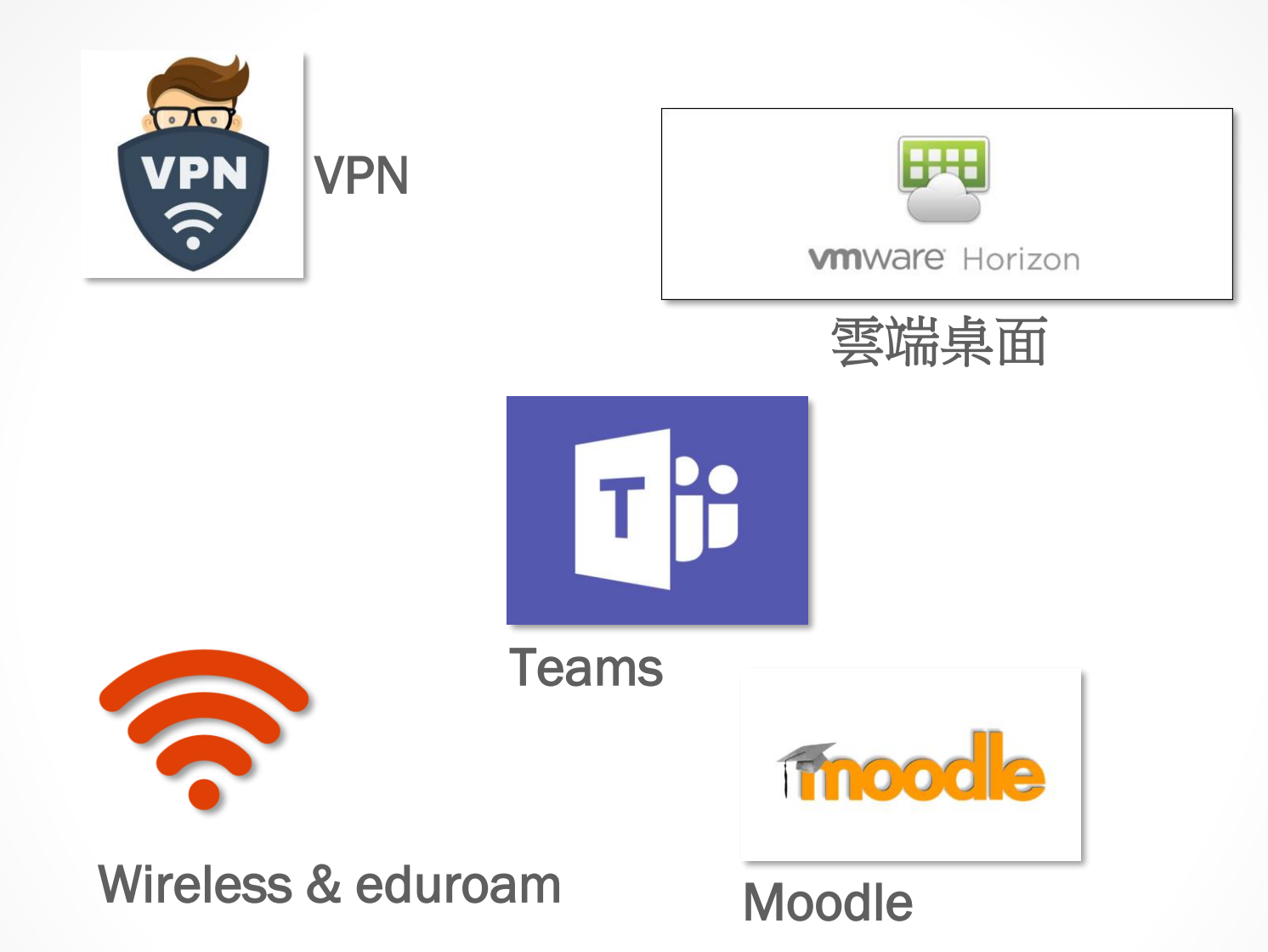

#### **雲端網路服務**

**以cloud.hfu.edu.tw帳號可登入使用 本校大部分之網路系統。**

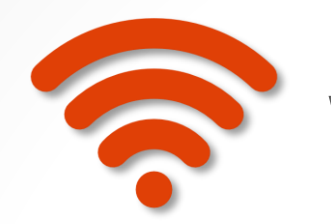

#### Wireless & eduroam

本校無線網路採802.1x身分驗證,一次性設定即可。

### 1. HFU WPA:教職員生使用

- 2. HFUS : 特殊用途
- 3. eduroam:校際漫遊與國際漫遊

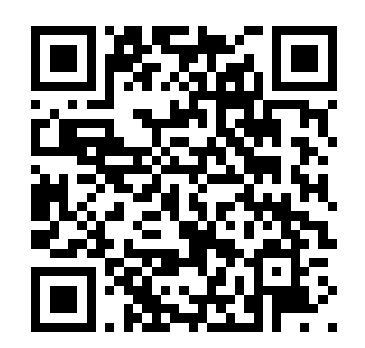

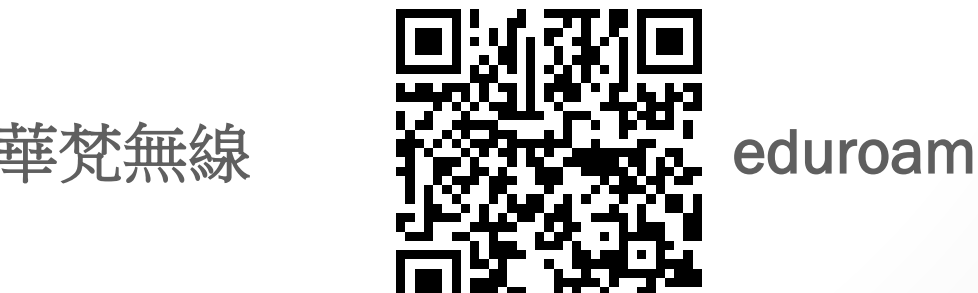

### **無線網路暨漫遊服務**

#### **請用cloud.hfu.edu.tw帳號密碼登入。**

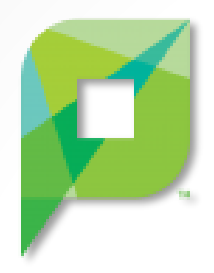

#### Papercut 列印系統

- 1. 本校學生證或悠遊卡儲值
- 2. 百元倍數儲值(圖書館1F櫃台或圖資2F儲值)
- 3. 儲值金無法退還
- 4. 儲值金無法搭乘大眾運輸系統

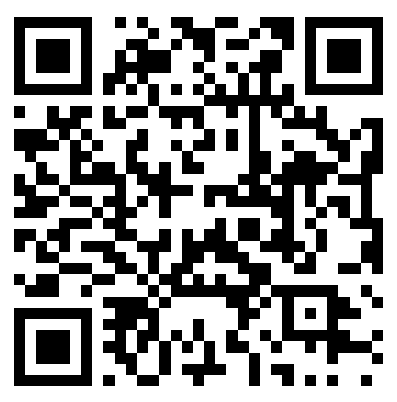

Papercut 列印系統教學網站

# **複合機列印服務**

**登入帳號:學號 密碼:身分證後四碼**

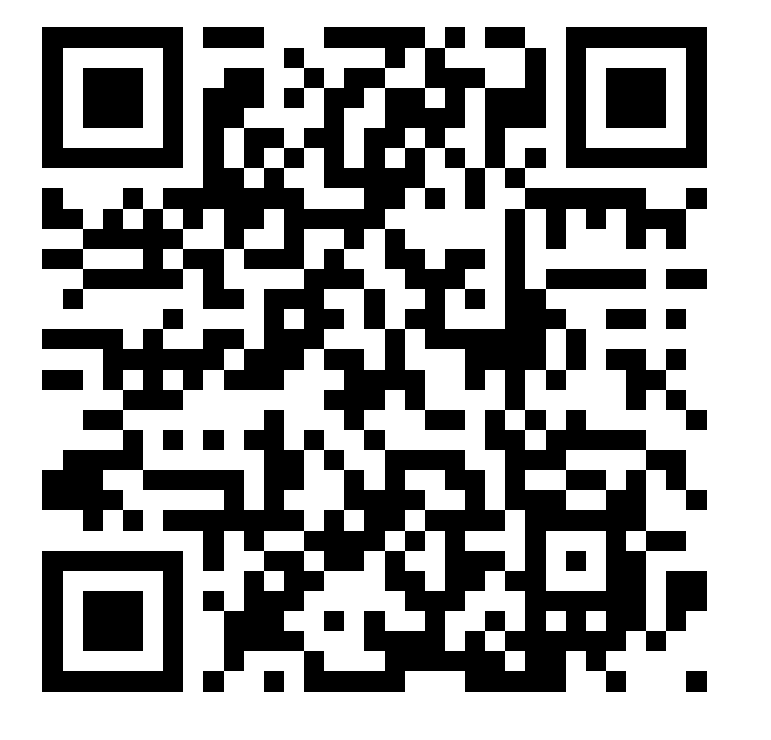

#### 僅限華梵校內IP查詢

# **宿網IP**

#### **宿網IP設定貼紙**

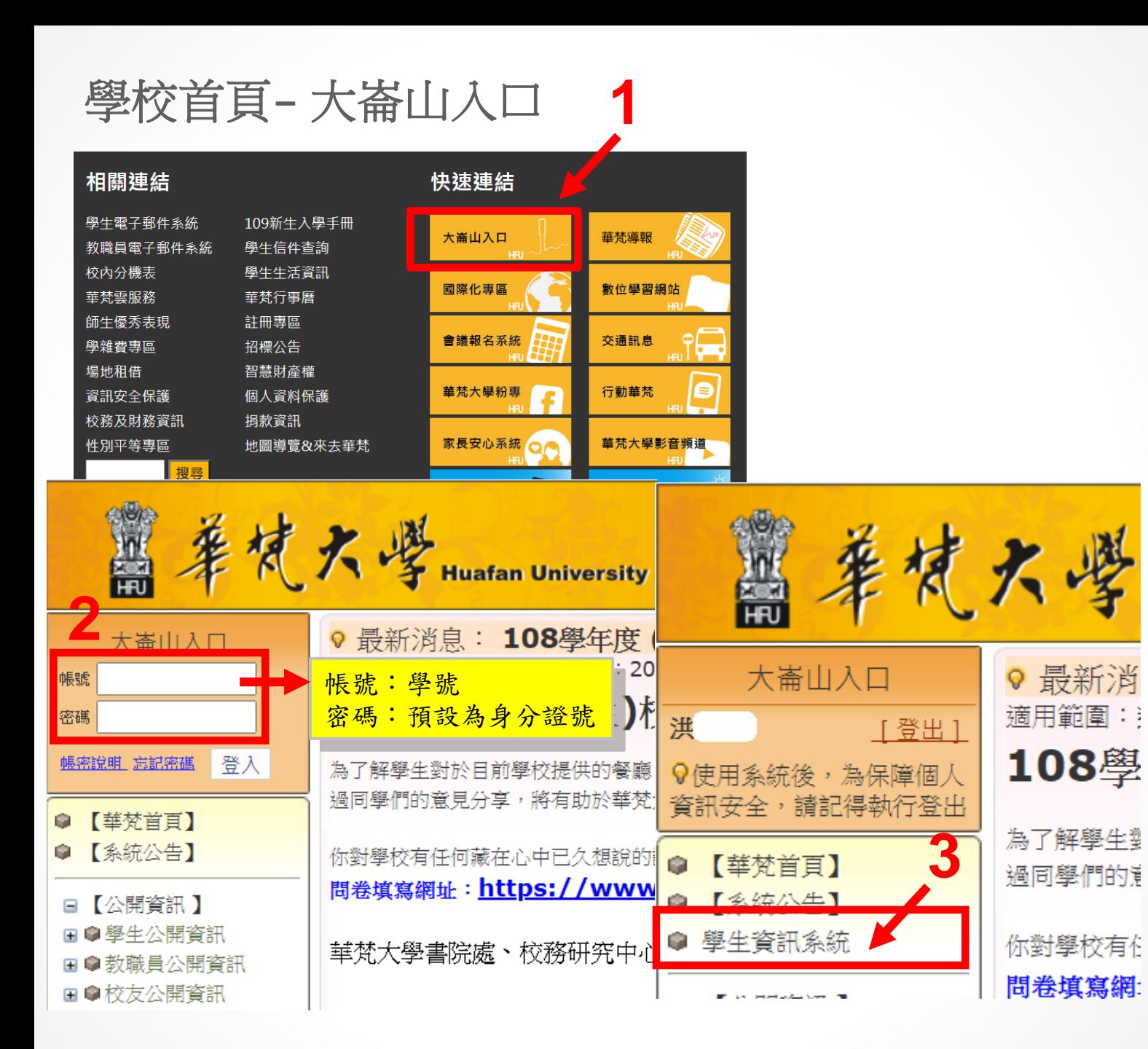

#### **學生資訊系統**

#### **https://eportal.hfu.edu.tw**

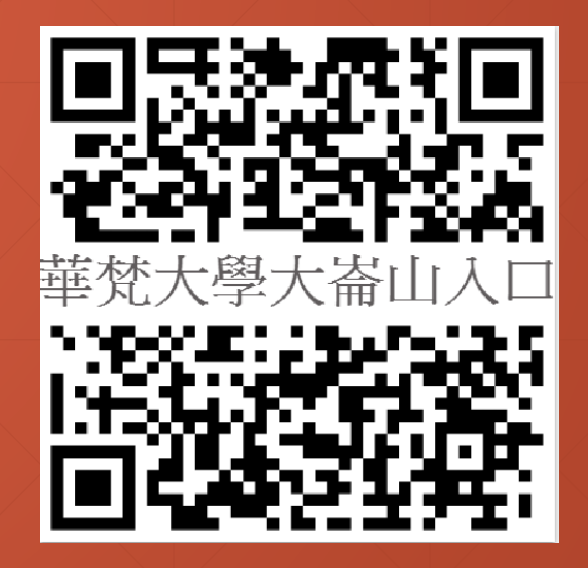

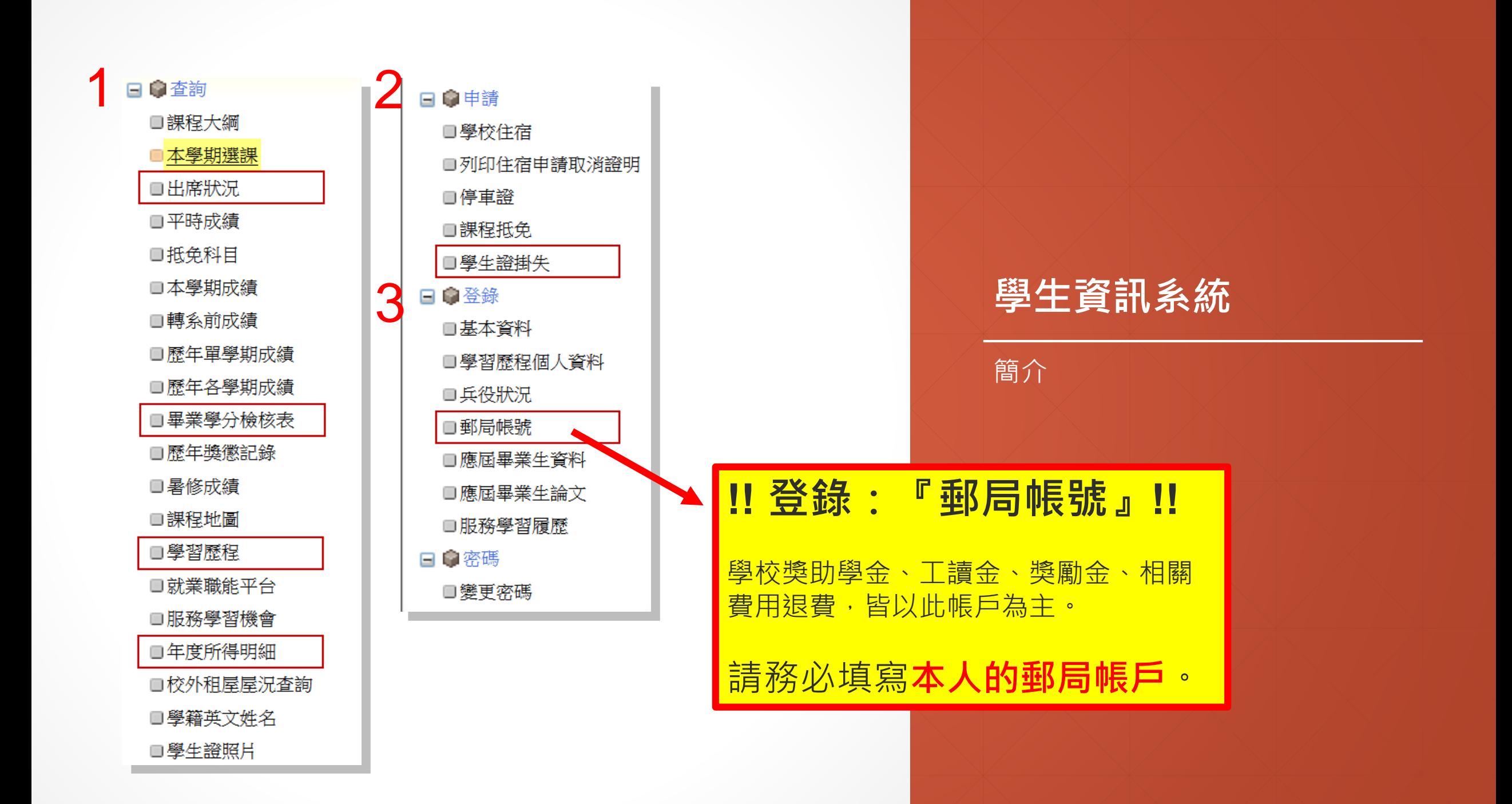

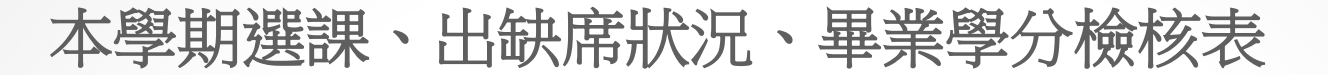

#### ■點擊表格前方的 ■ 圖示,可進一步查詢詳細的非到課資訊。

#### 同學,選課清單及出缺席狀況:

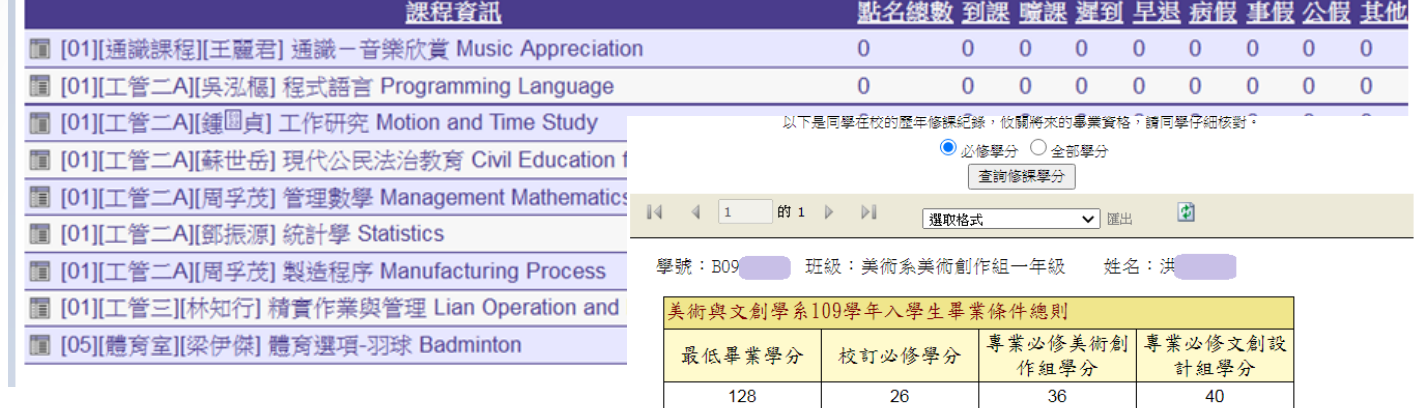

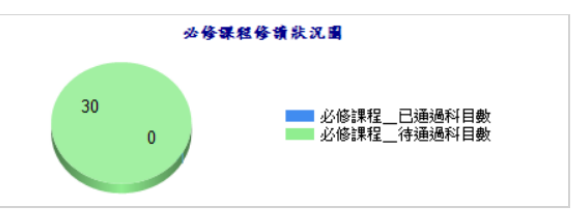

#### B09 智慧設計系空間設計組一4

,抽籤分發順序: 1.初選未更動課程→2.共同科目→3.全校外語→4.一般必修限人 選修體育→8.中華文化→9.通識→10.全校外語限人數→11.學程限人數→12.學 不限人數課程→15.重修體

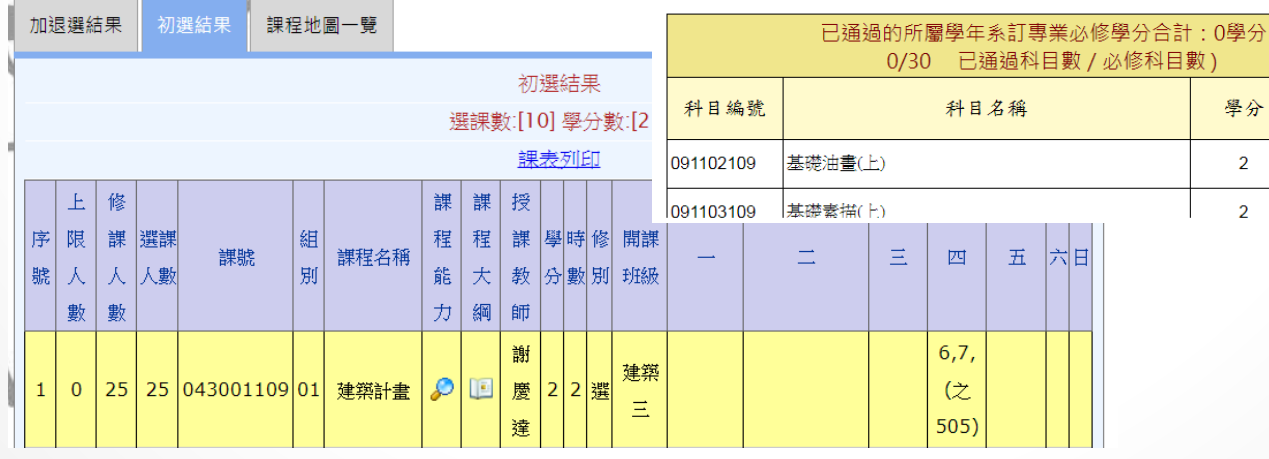

#### **學生資訊系統**

本學期選課

۰

修得

學分 本學期

修課

備註

美術組

必修 本學期共同分

- 本學期出席狀況
- 畢業學分檢核表

學習歷程資料、年度所得明細

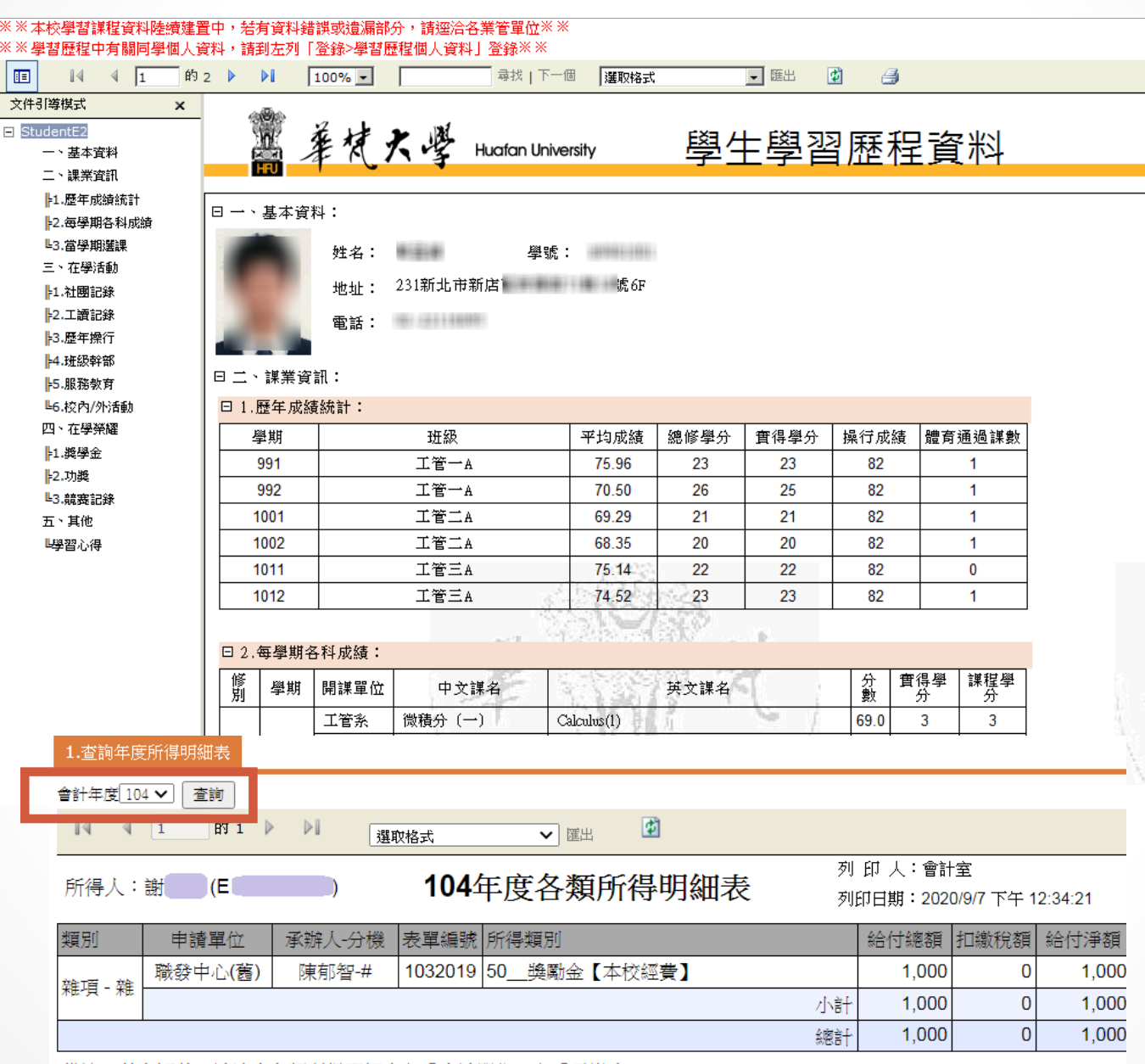

備註:若有疑義,請洽本各類所得明細表之「申請單位」之「承辦人」。

#### **學生資訊系統**

- 個人學習歷程資料
- 個人年度所明細

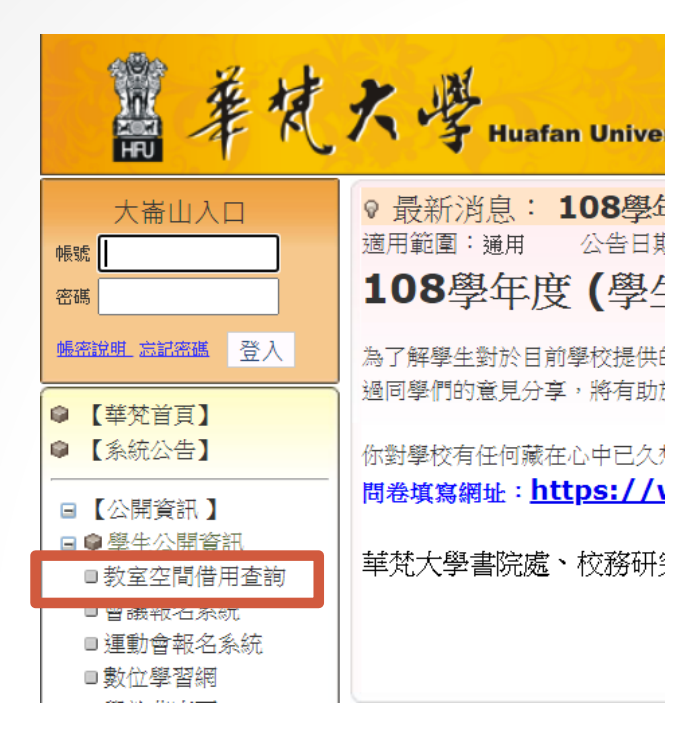

# ·學空間借用

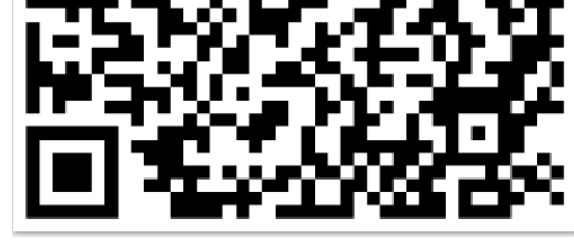

#### 【同大崙山入口 教室借用查詢

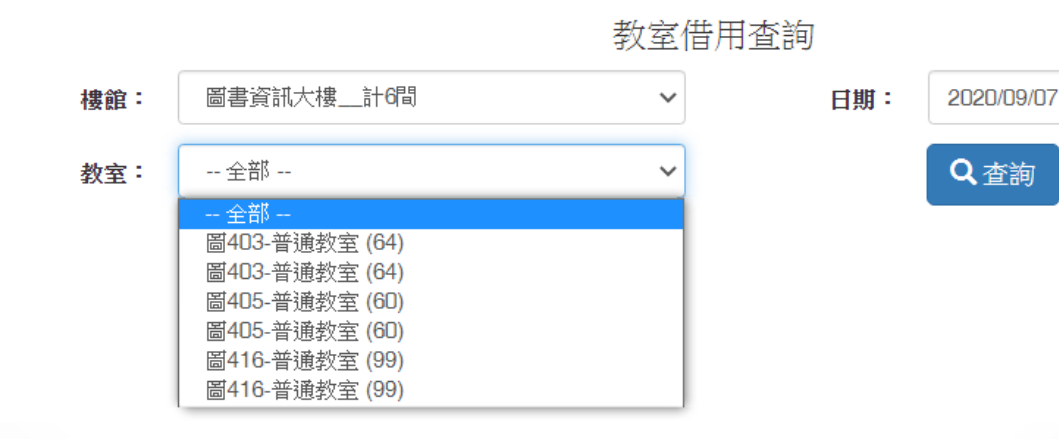

#### **空間借用**

1.借用範圍:如考試、調(補)課、班會、 舉辦研討會及社團活動等。

2.使用需先經由相關單位同仁審核後代為 線上申請(1)社團與系學會如需使用教室 空間者,請向書院教育處課外組申請。 (2)其他個人或系所活動,請向系上助理 申請。

3.若於例假日及國定假日借用者, 請於放 假前一日至教務處借用鑰匙,借用期間 借用人應負教室保管之責,並於假期結 束後第一個上班日中午前歸還鑰匙。

4.須於使用前三日進行線上登記借用。